## 320 KByte für den Atari 65 XE / 800 XE / 130 XE

Nanü? Noch eine Speichererweiterung, wird sich nun mancher sagen. Tut das not?

Vorneweg: Nein, nicht wirklich. Aber ich habe eine sehr "smarte" Lösung gefriemelt, mit sehr wenigen Bauteilen und zu verlegenden Leitungen – und damit auch "optisch schön" – einen Atari XE auf 320 KByte aufzurüsten.

Das Ganze ist abschaltbar (der Atari hat dann nur 64 KByte) und zu 100% kompatibel zum Atari 130 XE und zur Compy-Shop Speichererweiterung. ANTIC und/oder CPU-Zugriff ist getrennt möglich. Es werden die Signale PB2/PB3 (wie beim 130 XE) und zusätzlich PB6/PB7 (wie bei der Compy-Shop-Erweiterung) genutzt. Für den Selbsttest der XL/XE Reihe wurde ein Bypass mit in das GAL gesetzt, so dass auch dieser einwandfrei funktioniert – egal ob die Speichererweiterung aktiviert ist oder nicht.

Dazu braucht man dann nur folgende Bauteile:

- 8 Stück DRAM Speicher vom Typ 41256
- 8 Stück DIL-16 IC-Sockel (optional, aber empfehlenswert)
- 8 Stück 100 nF Kondensator (nur beim 800 XE / 65 XE)
- 1 Stück programmiertes GAL 16V8
- 1 Stück DIL-20 IC-Sockel (optional, aber empfehlenswert)
- 1 Stück 74LS95B TTL-IC
- 1 Stück DIL-14 IC-Sockel (optional, aber empfehlenswert)
- 1 Stück Widerstand 33 Ohm, ¼ Watt langt
- 1 Stück Widerstand 3,0 bis 3,3 kOhm, 1/4 Watt langt
- 1 Stück 1x Ein (oder 1x Um) Schalter (optional)
- 1 Stück Widerstand 1 kOhm, 1/4 Watt langt (optional, wenn Schalter)
- und ein paar Kabel (z.B. Flachbandleitungen)

Zur Beschaffung der ICs später mehr!

Die Erweiterung erfordert Lötkenntnisse, ich würde diese als "Mittel" einstufen. Wer noch nie z.B. mehrere ICs fehlerfrei ausgelötet hat, sollte die Finger vom "Selbstmachen" lassen und einen im Löten erfahrenen Freund zur Rate ziehen.

Diese Dokumentationen erklärt daher nicht die Schritte, die man wissen sollte, um kleinere Lötarbeiten durchzuführen – oder anders ausgedrückt: Wenn Du nicht weißt, wo der Lötkolben heiß wird und wohin die Spitze gehört, schone Dich und Deinen Atari! ©

Prüfe zuerst, ob Dein Atari XE überhaupt die passende Bestückung hat. Dazu Gehäuse öffnen und links zu den RAMs schauen. Sind dort 8 Stück untereinander angeordnet und rechts daneben noch mal 8 Stück (dann hast Du einen 130 XE) oder 8 freie Plätze (65 XE oder 800 XE), dann kannst Du loslegen. Die 2. Bank, die wir mit neuen RAMs bestücken, hat die Steckplatz-Bezeichnungen U26 bis U33 und ist die Rechte der beiden Speicher-Spalten.

Letzte Kontrolle: Unten links findest Du einen 40 poligen IC, den sogenannten FREDDIE (U6). Rechts davon muss Dein Atari einen freien Steckplatz für ein 14 poliges IC haben, dieser Steckplatz ist mit U35 beschriftet, siehe dieses Beispiel:

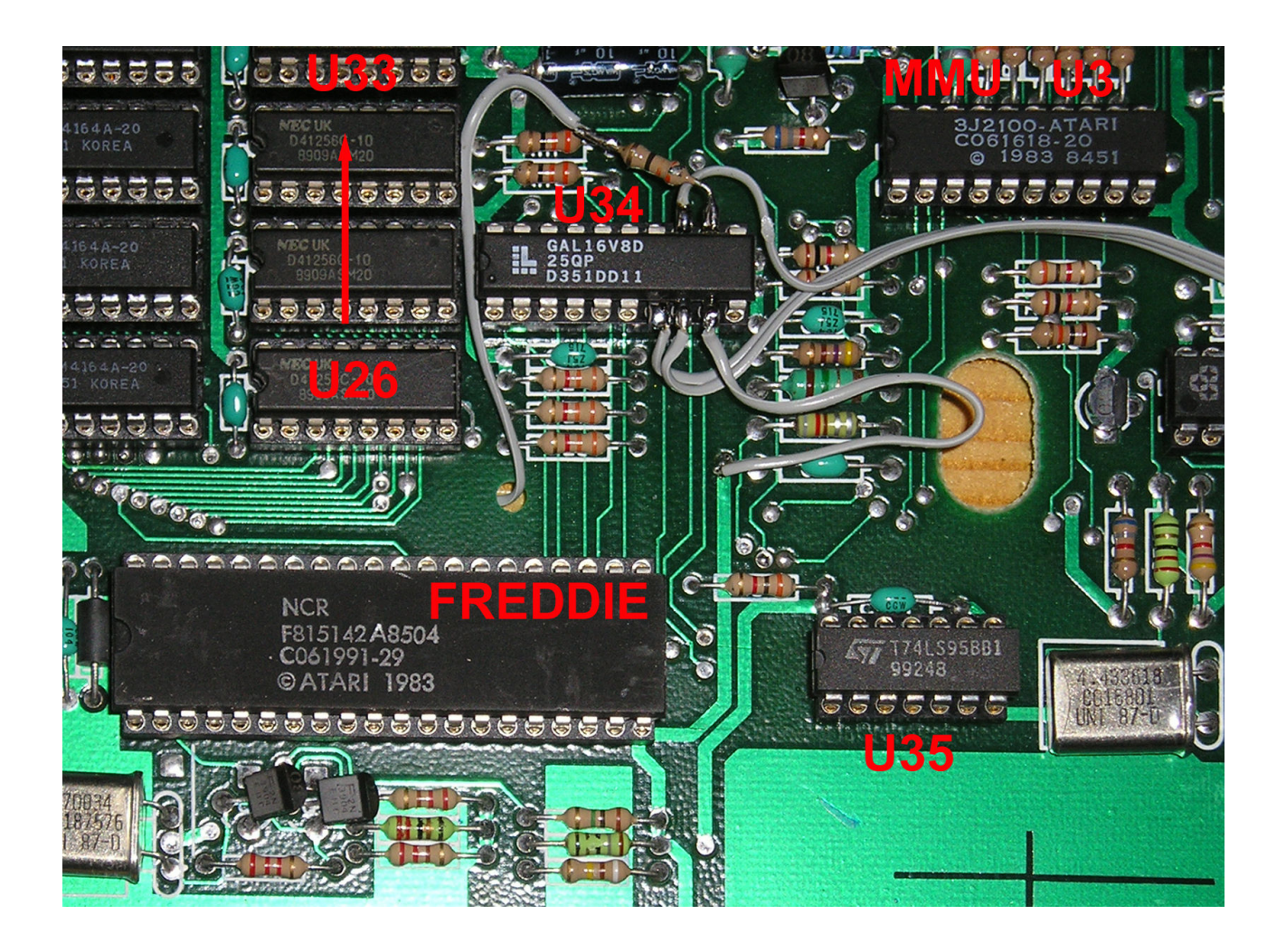

Als Erstes solltest Du nun die Steckplätze U26 bis U33 für die neuen RAMs vorbereiten.

Hast Du einen 800 XE oder 65 XE, musst Du nur die vorhandenen Lötaugen vom Lötzinn befreien. Hast Du einen 130 XE, so befinden sich hier 4164er RAMs drin. Da diese RAMs nun wirklich keine weitere Verwendung mehr finden, rate ich jedem, der keine professionelle Entlöt-Anlage hat, die RAMs mit einem feinen Seitenschneider o.ä. einfach abzukneifen und die Stummel der Pins zu entlöten. Auf diese Weise ist das Entlöten sicher und man beschädigt die Platine nicht.

Hast Du eine Variante ohne vorhandene 2. Bank (also 800 XE oder 65 XE), so löte nun zuerst jeweils links neben dem RAM-Steckplatz den fehlenden 100 nF Abblock-Kondensator ein.

Ich rate eindeutig zur Verwendung von IC-Sockeln – es geht auch ohne, nur dann sollte man sicher sein, dass die neuen DRAMs (41256er) einwandfrei funktionieren!

Löte nun die Sockel ein. Es muss eine neue Verbindung zwischen den 8 RAMs und dem GAL hergestellt werden, denn die Adressleitung A8 wird normal vom XL/XE nicht bereitgestellt. Hier gibt es nun zwei Möglichkeiten:

1. Du verbindest (achte auf Isolierung!) von der Platinenunterseite die Pins 1 der jeweiligen Sockel zu U26 bis U33 miteinander, bohrst an einer der vielen Möglichkeiten ein kleines Loch durch die Platine, um die Leitung "nach oben" zu führen

2. Du biegst vorsichtig alle Pin 1 der 8 neuen RAMs nach oben, so dass Du diese bequem mit einem Draht verlöten kannst, nachdem alle RAMs im Sockel stecken

Welche Methode Du wählst, ist Dir überlassen. Methode 2 geht deutlich schneller, macht aber Tests und das Austauschen sehr schwierig. Möglichkeit 1 erlaubt es, leicht andere RAMs einzustecken und/oder mal einen anderen Satz RAMs zu testen – vielleicht willst Du einem Freund auch diese Erweiterung einbauen und die RAMs vorher prüfen?

Beispiel für Methode 1:

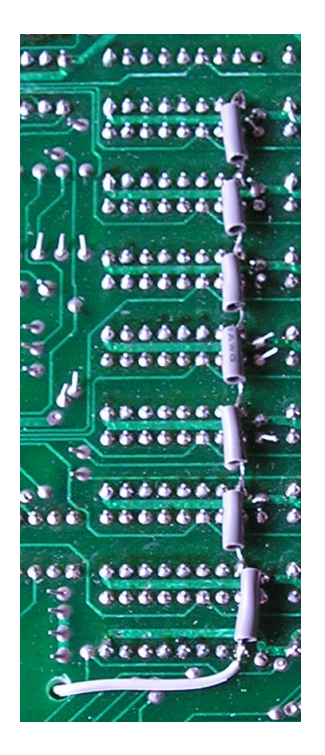

Beispiel für Methode 2:

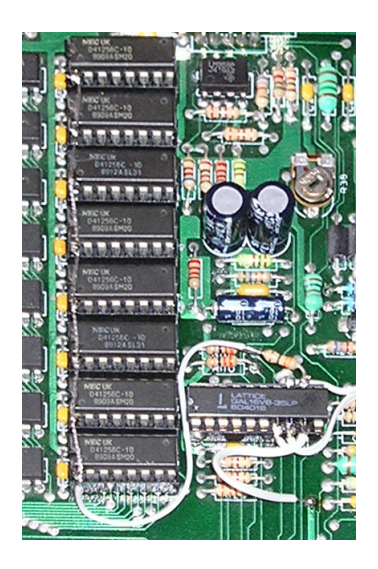

Nun lokalisiere den Steckplatz U34. Hast Du einen 130 XE, so findest Du dort ein 16 poliges IC mit der Beschriftung C025953. Dieses IC entlöten und für schlechte Zeiten aufbewahren ☺ (oder jemanden schenken, der ein 800 XE oder 65 XE mit nur 4 RAM-Steckplätzen hat... der braucht nämlich nur dieses IC an vorgesehener Stelle einlöten, die beiden fehlenden RAMs vom Typ 41464 nachrüsten und hat so immerhin 128 KByte statt 64 KByte (volle 130 XE Kompatibilität)).

Beim 800 XE und 65 XE findest Du hier drei 0-Ohm Widerstände (Drahtbrücken). Diese einfach komplett entfernen.

Die Lötaugen noch vom Lötzinn befreien und einen 20 poligen IC-Sockel einlöten. Hier kommt das neue GAL rein, aber dazu später mehr.

Nun lokalisiere den Steckplatz U35 und entferne auch hier die Lötaugen vom Lötzinn. Löte einen 14 poligen IC-Sockel ein und setze den 74LS95B dort ein – fertig.

Programmiere das GAL mit dem Jedec-File (oder besorge Dir ein programmiertes GAL) und biege anschließend die Pins 7, 8, 9, 12 und 13 nach oben, so dass sie keinen Kontakt mit dem IC-Sockel erhalten. Setze das GAL in den 20 poligen IC-Sockel ein.

Wenn Du es noch nicht gemacht hast, setze die RAMs in die Sockel. Die Pins 1 von allen neuen RAMs (Adressleitung A8) werden mit einander verbunden und über den 33 Ohm Widerstand an Pin 12 des GALs geführt.

Pin 13 des GALs wird mit Pin 6 der MMU (U3) verbunden. Zuvor muss Pin 6 der MMU (U3) hochgebogen werden oder die Leiterbahn von PB7 des PIA (U23) zur MMU (U3) wird aufgetrennt. Eine gute Möglichkeit der Trennung findest Du auf meinem Beispielfoto.

Pin 9 des GALs ist für die Umschaltung der Speichererweiterung zuständig. Wird Pin 9 des GALs mit Masse (GND) verbunden, ist die Speichererweiterung aktiv. Wird +5 Volt angelegt, verhält sich das GAL absolut passiv und der Rechner ist auf 64 KByte limitiert. Das Zusatz-RAM kann definitiv nicht angesprochen werden, egal mit welchen Werten Port-B der PIA (U23) programmiert wird.

Möchtest Du die Speicherweiterung nicht schaltbar machen, verbinde Pin 9 einfach mit Masse – fertig. Andernfalls verbinde Pin 9 mit einer Leitung zum Schalter und dem 1 kOhm Widerstand gegen Masse. Die andere Leitung des Schalters mit +5 Volt versorgen. Ist der Schalter offen, wird durch den Widerstand der Eingang auf Masse gezogen, andernfalls über den Schalter mit +5 Volt.

Die noch nicht belegten Pins 7 und 8 des GALs werden mit der PIA (U23) verbunden. Zuerst muss Pin 16 (PB6) der PIA (U23) noch mit einem Pull-Up Widerstand gegen +5 Volt versorgt werden. Dazu den 3,0 bis 3,3 kOhm Widerstand zwischen Pin 16 und +5 Volt löten.

Nun wird Pin 16 (PB6) der PIA (U23) mit Pin 7 des GALs und Pin 17 (PB7) der PIA (U23) mit Pin 8 des GALs verbunden.

Dies waren die Lötarbeiten. Kontrolliere vor dem ersten Einschalten die richtige Position der ICs (alle Kerben bzw. Pin 1 Markierungen müssen nach links zeigen), dass alle Kabel richtig fest verlötet sind und prüfe erneut die Verbindungen, die ich hier nochmals in Kurzform nenne:

- Die Pins 1 aller 8 RAMs der 2. Bank miteinander verbunden über den 33 Ohm Widerstand an Pin 12 des GALs
- Pin 13 des GALs verbinden mit Pin 6 der MMU, vorher Pin 6 der MMU hochbiegen oder die Leiterbahn zwischen Pin 17 (PB7) der PIA und Pin 6 der MMU auftrennen
- Pin 7 des GALs verbinden mit Pin 16 (PB6) der PIA, zusätzlich Pin 16 der PIA über den 3 kOhm Widerstand an +5 Volt legen
- Pin 8 des GALs verbinden mit Pin 17 (PB7) der PIA
- Pin 9 des GALs dauerhaft an Masse oder über einen Pull-Down Widerstand 1 kOhm an Masse und Schalter an +5 Volt legen
- U35 (74LS95B) nicht vergessen  $\odot$

Nun starte den Atari erstmal so nackt, wie er ist – also nur Strom und Monitor/Fernseher ran. Er muss sich nach kurzer Zeit mit READY das Atari-Basic melden. Ist dies nicht der Fall, schalte den Atari gleich wieder aus und prüfe alle Kabel und Verbindungen erneut.

Jetzt baue den Atari wieder zusammen, schließe alles an, was Du haben möchtest und teste die Erweiterung. Der schnellste und einfachste Test ist das Laden irgendeines modernen Sektor-Kopierers, diese zeigen stets die RAM-Größe an. Oder Du verwendest das Testprogramm "XRAM 0.21" von Satantronic, welches Du hier http://satantronic.atari.sk/?str=xe\_utils downloaden kannst. Beachte die Schalterstellung, sofern Du einen Schalter eingebaut hast!

Mit XRAM kannst Du auch den Speicher selbst testen. Wenn Du alles richtig gemacht hast, werden 256 KByte Zusatz-RAM erkannt, diese sind in 16 Seiten á 16 KByte organisiert. Der XRAM zeigt Dir unten an, dass die Portbits 2,3,6 und 7 der PIA genutzt werden – vollständig Compy-Shop kompatibel.

Nun kannst Du Dir auch mit Deinem Atari feine Demos wie NUMEN anschauen – viel Spaß!

## Bezugsquellen für die ICs:

Einige der ICs sind nicht mehr leicht beschaffbar. Am schwersten erhältlich ist der 74LS95B, das GAL 16V8 ist noch gut erhältlich, die RAMs 41256 eigentlich auch.

Tipps zur RAM-Beschaffung - hier gibt es mehrere Optionen:

- Der einfachste Weg ist das Ausschlachten alter ISA-Grafikkarten aus der PC-Welt. Die Karten, die so bis 1990 gebaut wurden, haben fast alle den 4156er drauf – und davon natürlich auch 8 Stück.
- Eine ebenso gute Quelle, aber schon etwas schwerer erhältlich, sind EMM-Steckkarten für PCs aus 286er Tagen. Dies sind meistens Full-Size-ISA Steckkarten mit Unmengen an 41256er drauf – jeweils 9 Stück pro Bank, da der PC zu dieser Zeit stets das Parity-Bit verlangte. Hier gab es z.B. vom Hersteller BOCA ("BOCA-RAM") viele Karten im Umlauf.
- Das mag mancher nicht gern hören, aber es ist leider Realität: Für einen einfachen 16 Bit Atari (nackter Rechner) zahlt man oft keine 5 Euro bei eBay. Also flugs einen Atari 520 ST oder 1040 ST (kein STe!) ersteigert – es gibt genug total versiffte Kisten, die keiner kaufen will. Diese Rechner haben – bis auf ganz ganz seltene 1040 ST Modelle – immer die passenden 41256 RAMs in DIL-Bauform, und zwar mindestens 16 Stück. Hier kann man dann ggf. die Heißluft-Entlötmethode anwenden, nach meiner Erfahrung überleben das 99% aller RAMs fehlerfrei und man hat ja genug Reserve...
- Zur Not: Kaufen. Gibt genug eBay-Anbieter oder normale Online-Shops, die diese Speicher noch verkaufen. Meist aber zu happigen Stückpreisen...

Das GAL 16V8 ist nahezu bei jedem Elektronik-Versender noch erhältlich. Beim 74LS95B wiederum muss man mittlerweile sehr suchen.

Ich habe, bevor ich das Projekt angefangen habe, das große Glück gehabt, bei diversen Onlineshops Restbestände zu ergattern und habe eine kleine Menge 74LS95B Chips auf Vorrat zusammenbekommen – gleiches gilt für GALs.

Mein Angebot: Solange verfügbar, biete ich jedem Abbuc-Mitglied für 5 Euro ein fertig programmiertes GAL 16V8 sowie ein 74LS95B IC an. Pro Besteller maximal 2 "Kits", damit möglichst viele Interessenten an die schwer erhältlichen ICs kommen. Und nicht jeder dürfte Zugriff auf einen GAL-Brenner haben...

Zum Preis von 5 Euro pro "Kit" kommt das Briefporto sowie der Preis für eine Luftpolster-Versandtasche hinzu. Innerhalb Deutschlands sind dies als Brief ca. 2,30 Euro, innerhalb Europas dann ca. 3 Euro.

Wer entsprechendes "Kit" bei mir bestellen möchte, möge sich per Email an juergen@vanradecke.de wenden oder ein Telefax an 04182 / 707683 senden.

Gruß, Jürgen

#### Listing des GALs:

%ID NCO25953 %TYP GAL16V8 %PINS A14 A15 pb2 pb3 pb4 cas pb6 pb7 mode GND mhalt ra8 map casbank casmain fa\_14 fa\_15 pb5 phi2 VCC %LOGIC  $fa$  15 = A15  $+$  A14  $*$  pb3  $*$  !pb4  $*$  !mode  $*$  mhalt  $+$  A14  $*$  pb3  $*$  !pb5  $*$  !mode  $*$  !mhalt;  $!fa$  14 =  $!A14$  + !A15 \* !pb2 \* !pb4 \* !mode \* mhalt + !A15 \* !pb2 \* !pb5 \* !mode \* !mhalt;  $casmain$  =  $!phi2$  + cas +  $!A15 * A14 * !pb4 * !mode * mhalt$  + !A15 \* A14 \* !pb5 \* !mode \* !mhalt; !casbank = !A15 \* A14 \* phi2 \* !pb4 \* !cas \* !mode \* mhalt + !A15 \* A14 \* phi2 \* !pb5 \* !cas \* !mode \* !mhalt;  $!map = pb4 * pb5 * lpb7;$ ra8 =  $:phi2 * pb6 * :mode$  $+$  phi2  $*$  pb7  $*$  !mode;

%END

 \_\_\_ \_\_\_ | \/ | A14 |1 20| VCC A15 |2 19| phi2 pb2 |3 18| pb5 pb3 |4 17| fa\_15 pb4 |5 16| fa\_14 cas |6 15| casmain pb6 |7 14| casbank pb7 |8 13| map mode |9 12| ra8 GND |10 11| mhalt |\_\_\_\_\_\_\_\_|

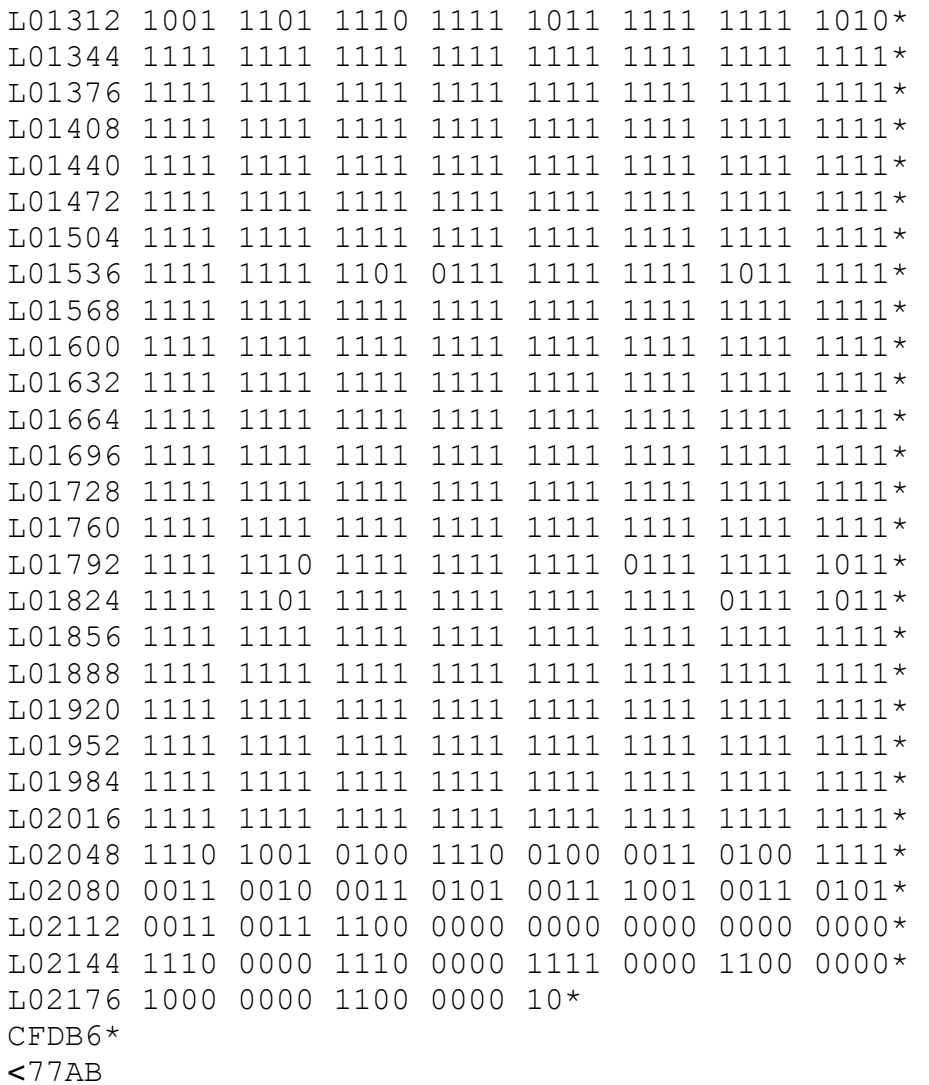

## Beispiel-Bild (Komplett, Vorderseite)

![](_page_9_Picture_1.jpeg)

Anhand dieses Bildes kann man übrigens sehen, dass ich selbst nicht Pin 6 der MMU verwendet habe, sondern die Leiterbahn am im Bild gekennzeichneten Punkt durchtrennt und die entsprechend nächstliegenden Lötaugen verwendet habe – aus dem einfachen Grund, dass ich bei diesem "Test XE" alle Chips gesockelt habe und daher ungern direkt an die ICs löten wollte.

# Beispiel-Bild (Komplett, Platinenunterseite)

![](_page_10_Figure_1.jpeg)